## Backing Up Your SQL Database

It is important to make a back up of your database from time to time. It is equally important to make a copy of the backup and store it in a location other than your computer such as a flash drive or a network drive that is backed up by your local IT. Below are step by step directions for backing up your database.

Step 1: Open Microsoft SQL Server Management Studio.

Start\All Programs\Microsoft SQL Server 2005 or 2008\SQL Server Management Studio

**Step 2**: Log into SQL Server. If you are the local administrator of your computer, you should be able to login with Windows Authentication. If you are not an administrator, you may need to login using SQL Authentication.

The best SQL account to log in with is sa. You should have the SQL password. If you do not, you may need to work with your local IT.

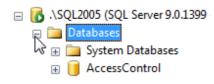

**Step 3**: Expand Databases by clicking on the + sign next to it. Your database should be listed below.

**Step 4**: Right click on your database. A fly out menu should appear. Click on the listed item "Tasks" and select "Backup" from the options.

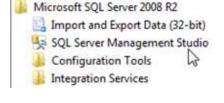

| Server type:    | Database Engine        |  |  |
|-----------------|------------------------|--|--|
| Server name:    | local\SQL2005          |  |  |
| Authentication: | Windows Authentication |  |  |
| User name:      | AMERICAS\JLG1230       |  |  |
| Password:       |                        |  |  |

| 🖃 🐻 .\SQL2005 (SQL S             | erver 9.0.1399 - AMERI                          | CAS\J | JLG1230)                          |  |
|----------------------------------|-------------------------------------------------|-------|-----------------------------------|--|
| 😑 🚞 Databases                    |                                                 |       |                                   |  |
| 표 🚞 System Da                    | tabases                                         |       |                                   |  |
| <ul> <li></li></ul>              | New Database<br>New Query<br>Script Database as | •     |                                   |  |
| Gecurity     Gerver Ot           | Tasks                                           | •     | Detach                            |  |
| ⊕ Replicatic     ⊕ Managen     ⊕ | Policies<br>Facets                              | •     | Take Offline<br>Bring Online      |  |
|                                  | Start PowerShell                                |       | Shrink •                          |  |
|                                  | Reports                                         | +     | Back Up                           |  |
|                                  | Rename                                          |       | Restore 🗟 🕨                       |  |
|                                  | Delete                                          |       | Generate Scripts                  |  |
|                                  | Refresh                                         |       | Extract Data-tier Application     |  |
|                                  | Properties                                      |       | Register as Data-tier Application |  |
| _                                |                                                 |       | Import Data                       |  |
|                                  |                                                 |       | Export Data                       |  |

**Step 5**: Verify the correct database is selected. Verify the Back Up To path is correct. If it is not correct, or the backup file needs to be renamed, please click on the "Remove" button to the right of the destination text box. Click on the "Add" button to change the database back up location or backup name.

| ielect a page              | 式 Script 👻 🚺 Help            |                 |                     |           |          |  |
|----------------------------|------------------------------|-----------------|---------------------|-----------|----------|--|
| General                    | Souther . Mill Help          |                 |                     |           |          |  |
| P Options                  | Source                       |                 |                     |           |          |  |
|                            | Database:                    |                 | AccessControl       |           | i.       |  |
|                            |                              | Recovery model: |                     | (Antonia) |          |  |
|                            |                              |                 |                     | SIMPLE    |          |  |
|                            | Backup type:                 |                 | Full                |           | -        |  |
|                            | Copy-only Backup             |                 |                     |           |          |  |
|                            | Backup component:            |                 |                     |           |          |  |
|                            | Oatabase                     |                 |                     |           |          |  |
|                            | Files and filegroups:        |                 |                     |           |          |  |
|                            | Backup set                   |                 |                     |           |          |  |
|                            | Name:                        | AccessContr     | ol-Full Database Ba | ckup      |          |  |
|                            | Description:                 |                 |                     |           |          |  |
|                            | Backup set will expire:      |                 |                     |           |          |  |
|                            | After:                       | 0               | <u>.</u>            | days      |          |  |
| Connection                 | O On:                        | 5/17/2013       | ×                   | uays      |          |  |
| Server:<br>\SQL2005        | Destination                  | 0/1//2013       |                     |           |          |  |
| Connection:                | Back up to:                  | Disk            |                     | Tape      |          |  |
| AMERICAS\JLG1230           | c:\Program Files\Microsoft 5 | OI Server\MSSQL | 1\MSSOI\Backup      | AccessCor |          |  |
| View connection properties |                              |                 |                     |           | Add      |  |
|                            |                              |                 |                     | 1         | Remove   |  |
| rogress                    |                              |                 |                     | l         | Homove   |  |
| Ready                      | 4                            |                 | 3                   |           | Contents |  |
| a a sh                     |                              |                 |                     |           |          |  |

| <u>}</u> |
|----------|
| ]        |
|          |
|          |

**Step 6**: Place the cursor at the end of the path listed and change the name for the backup file remembering to add the .bak extension to the end of the name. Also, limit special character use to \_ and – in the naming convention. E.G. AccessControl\_05172013.bak.

Back Up Database - AccessControl

| Select a page                                                                       | 🖾 Script 👻 🚺 Help                                                                                                    |                                  |
|-------------------------------------------------------------------------------------|----------------------------------------------------------------------------------------------------|----------------------------------|
| General                                                                             | Source<br>Database:<br>Recovery model:<br>Backup type:<br>Copy-only Backup<br>Backup component:<br>@ Database<br>@ Database<br>@ Pites and filegroups:<br>Backup et | AccessControl<br>SIMPLE<br>Full  |
| Connection                                                                          | Backup set will expire:                                                                                                    | 🗘 days                           |
| Server:<br>\SQL2005<br>Connection:<br>AMERICAS\JLG1230<br>Wew connection properties | Destination<br>Back up to:      O Disi                                                                                                    | r\MSSQL_1\MSSQL\Backup\AccessCon |
| Progress                                                                            |                                                                                                    | Remov                            |
| () Ready                                                                            | 4 [ III                                                                                                    | Conten                           |

**Step 7**: Verify the correct name and path is listed in the Destination and click on the "Options" listing in the Select a page portion of the Back Up pop up.

| Select a page               | 📓 Script 🔻 🚺 Help                                                                     |                                |   |  |                                                |
|-----------------------------|---------------------------------------------------------------------------------------|--------------------------------|---|--|------------------------------------------------|
| P Options                   | Overwrite media                                                                       |                                |   |  |                                                |
|                             | <ul> <li>Back up to the existing media</li> </ul>                                     | set                            |   |  |                                                |
|                             | Append to the existing backup set     Overwrite all existing backup sets              |                                |   |  |                                                |
|                             |                                                                                       |                                |   |  | Check media set name and backup set expiration |
|                             |                                                                                       | Media set name:                |   |  |                                                |
|                             | Back up to a new media set, and erase all existing backup sets                        |                                |   |  |                                                |
|                             | New media set name                                                                    |                                |   |  |                                                |
|                             |                                                                                       |                                |   |  |                                                |
|                             | New media set description:                                                            |                                | ÷ |  |                                                |
|                             | Reliability                                                                           |                                |   |  |                                                |
|                             | 📃 Verify backup when finished                                                         |                                |   |  |                                                |
|                             | Perform checksum before write                                                         | ing to media                   |   |  |                                                |
| Connection                  | Continue on error                                                                     |                                |   |  |                                                |
| Server:<br>\SQL2005         | Transaction log                                                                       |                                |   |  |                                                |
| Connection:                 | Truncate the transaction log                                                          |                                |   |  |                                                |
| AMERICAS JLG1230            | Back up the tail of the log, and leave the database in the restoring state Tape drive |                                |   |  |                                                |
| 1 Vew connection properties |                                                                                       |                                |   |  |                                                |
|                             | Unload the tape after backup                                                          |                                |   |  |                                                |
| Progress                    | Rewind the tape before u                                                              | riloading                      |   |  |                                                |
| Ready                       | Compression                                                                           |                                |   |  |                                                |
| 94.5 <sup>9</sup>           | Set backup compression:                                                               | Use the default server setting | - |  |                                                |

**Step 8**: Click on the radio button to Overwrite all existing backup sets" and click on the OK button in the lower right corner.

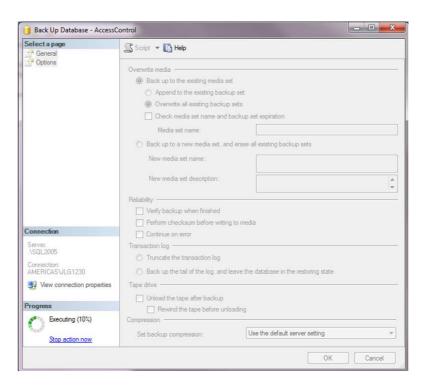

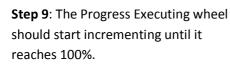

**Step 10**: Once the backup has completed successfully, a prompt will appear. Click the "OK" button.

| electa page<br>General                                                                                                    | Script 👻 🚺 Help                                                                                                    |  |  |  |  |
|----------------------------------------------------------------------------------------------------|----------------------------------------------------------------------------------------------------|--|--|--|--|
| M Options                                                                                                    | Overwrite media                                                                                                    |  |  |  |  |
|                                                                                                    | Back up to the existing media set                                                                                                    |  |  |  |  |
|                                                                                                    | Append to the existing backup set                                                                                                    |  |  |  |  |
|                                                                                                    | Overwrite all existing backup sets                                                                                                    |  |  |  |  |
|                                                                                                    | Check media set name and backup set expiration  Media set name:  Back up to a new media set, and erase all existing backup sets                                                     |  |  |  |  |
|                                                                                                    |                                                                                                    |  |  |  |  |
|                                                                                                    |                                                                                                    |  |  |  |  |
|                                                                                                    | New media cet name:                                                                                                    |  |  |  |  |
| (                                                                                                    | 52                                                                                                    |  |  |  |  |
| Microsoft SQL Server M                                                                                                    | anagement Studio                                                                                                    |  |  |  |  |
| The backup or                                                                                                    |                                                                                                    |  |  |  |  |
| The backup of                                                                                                    | idatabase 'AccessControl' completed successfully.                                                                                                    |  |  |  |  |
| The backup or                                                                                                    | idatabase 'AccessControl' completed successfully.                                                                                                    |  |  |  |  |
| The backup or<br>The backup or<br>Parver:<br>SQL2005<br>Sonnection:                                                                                                    | idatabase 'AccessControl' completed successfully.  OK  Transaction log  Truncate the transaction log                                                                                |  |  |  |  |
| The backup or<br>The backup or<br>Parver:<br>SQL2005<br>Sonnection:                                                                                                    | idatabase 'AccessControl' completed successfully.                                                                                                    |  |  |  |  |
| The backup or<br>The backup or<br>The backup or The backup or<br>The backup or The backup or<br>The backup or The backup or<br>The backup or The backup or<br>The backup or The backup or The backup or<br>The backup or The backup or Th                                                                                                    | idatabase 'AccessControl' completed successfully.  OK  Transaction log  Truncate the transaction log                                                                                |  |  |  |  |
| The backup or<br>The backup or<br>The ba | idatabase 'AccessControl' completed successfully.       OK   Transaction log       Transaction log       Back up the tail of the log, and leave the database in the restoring state |  |  |  |  |
| The backup or<br>The backup or<br>The ba | database 'AccessControl' completed successfully.                                                                                                    |  |  |  |  |
| The backup or<br>The backup or<br>The ba | database 'AccessControl' completed successfully.                                                                                                    |  |  |  |  |

**Step 11**: Navigate to the location where the backup should have written and make a copy of it to place on a resource other than the computer.

| AccessControl_05172013. |                                  |
|-------------------------|----------------------------------|
| ACCESSCONTROL_db_20     | Sype: BAK File                   |
| AccessControl2 bak      | Size: 58.9 MB                    |
| AccessControl-0342013.b | Date modified: 5/17/2013 1:49 PM |